# PŘÍRODOVĚDECKÁ FAKULTA UNIVERZITY PALACKÉHO KATEDRA INFORMATIKY

# BAKALÁŘSKÁ PRÁCE

Webová aplikace pro výuku psaní všemi deseti prsty

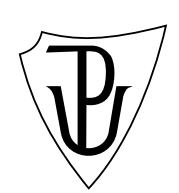

2013 Jiří Krepl

#### Anotace

V rámci bakalářské práce byla vyvinuta webová aplikace pro výuku psaní všemi deseti prsty, která je nyní dostupná na adrese http://nedatluj.cz/. Uživatel má na výběr z mnoha různých lekcí, pokud je zaregistrován je jeho pokrok ukládán, své výsledky si může zobrazit v přehledných statistikách. Důraz byl kladen na pohodlné a přímočaré ovládání aplikace.

Děkuji vedoucímu práce PhDr. Juraji Mackovi za cenné rady a čas, který mi věnoval při konzultacích.

# Obsah

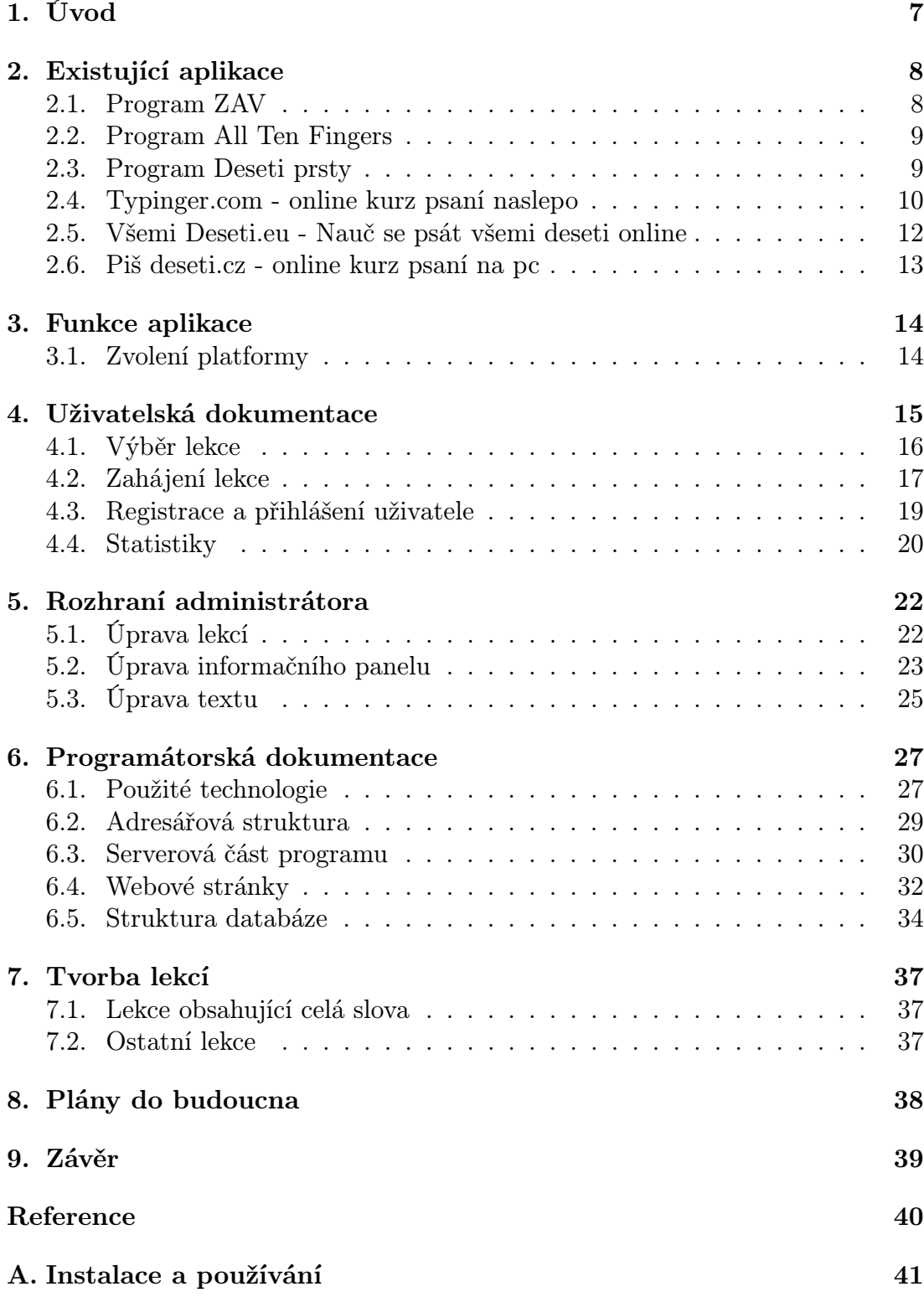

B. Obsah přiloženého CD 41

# Seznam obrázků

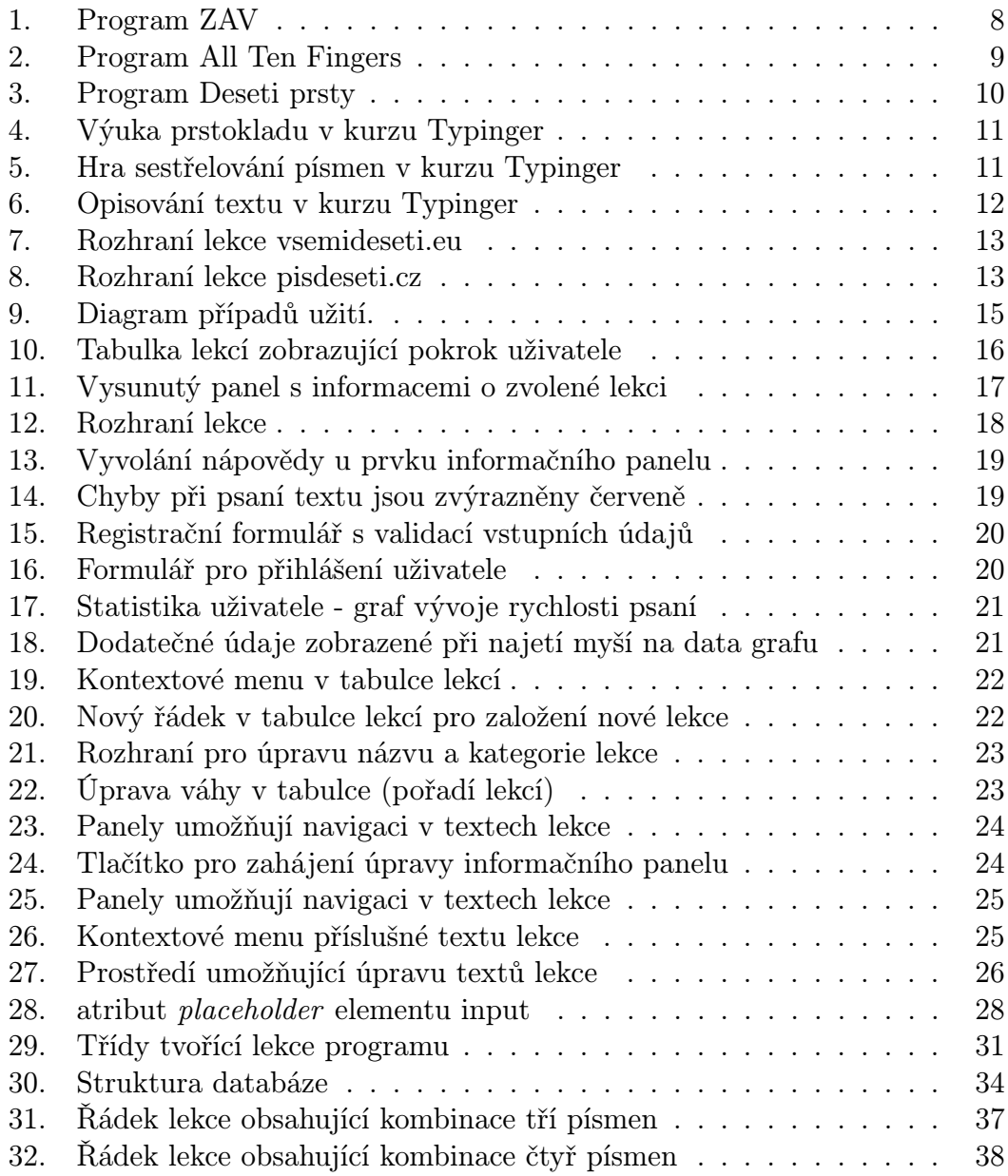

# 1. Úvod

V posledním desetiletí zaznamenal Internet obrovský rozmach. Nejznámější službu World Wide Web využívá 2.4 miliardy lidí, což je třetina světové populace [3]. Díky rychlému připojení a všeobecnému rozšíření Webu vznikly služby YouTube, Wikipedia, nebo Facebook.

Všudypřítomnost internetového prohlížeče jako klienta udělala webové aplikace velmi populární. Hlavním důvodem jejich oblíbenosti je možnost správy a aktu[aliz](#page-40-0)ace bez nutnosti šíření a instalace software na tisíce počítačů. Používají se stále častěji na místech, která byla považována za tradiční pro jednouživatelské programy.

Moje bakalářská práce popisuje tvorbu webové aplikace pro výuku psaní všemi deseti prsty. Práci jsem rozdělil na několik částí. Zabývám se existujícími aplikacemi, přípravou práce, uživatelskou a programátorskou dokumentací. Zmiňuji postup vytváření lekcí a nastiňuji plány do budoucna.

Naučit se psát všemi deseti má mnoho výhod. Při vyšší rychlosti a přesnosti psaní dochází k úspoře času. Odpadá nutnost věčného hledání kláves a tím vzrůstá míra soustředění na vlastní práci. Dochází ke snížení zdravotních rizik: namáhání zad při sklánění hlavy ke klávesnici a namáhání očí při přeostřování mezi klávesnicí a monitorem.

### 2. Existující aplikace

Na českém internetu chybí kvalitní webová aplikace pro výuku psaní všemi deseti prsty (dále jen všemi deseti), která by byla navíc zdarma. To byla hlavní motivace pro zvolení zadání bakalářské práce. V této kapitole chci představit a zhodnotit stávající programy pro psaní všemi deseti. Vybral jsem nejpoužívanější programy pro Windows a webové stránky nabízející online výuku.

Dále chci popsat hlavní funkce vytvářené aplikace a odůvodnit zvolení webového prostředí pro vývoj.

Pro platformu Windows existuje řada programů [4]. Mnoho programů je freeware. Tři velmi používané, které jsem vybral jsou placené.

Na Internetu jsou tři české stránky, které obsahují online kurz. Nabízí několik lekcí zdarma, zbytek lekcí je placený.

#### 2.1. Program ZAV

Jaroslav Zaviačič, vicemistr v psaní na mechanickém stroji, je spoluautorem programu ZAV (obr. 1.). Programovaná výuka ZAV vychází ze sportovních principů tréninku. Žák absolvuje specializovaná cvičení na techniku, přesnost a koordinaci. To vše je násobeno různými motivačními prvky jako je soutěžení prostřednictvím internetu, kolektivní tréninky a systém pohárových soutěží pro různé věkové kategorie [5].

Styl výuky je nekompromisní. Pro postup do další lekce není dovoleno mít žádné chyby v opisovaném textu. Pokud se dopustíte chyby, máte možnost opakování. V někter[ých](#page-40-0) případech vás při chybném opakování program vrátí na předchozí lekci.

Starší verze 4.48 není upravená pro systém Windows 7, okno programu je pevně nastaveno na menší rozlišení (text je pak velký). Program nejde zavřít standardně křížkem. Novější verzi s přepracovaným rozhraním nemůžu vyzkoušet. Je placená a neposkytuje žádné ukázkové lekce zdarma.

| R. ZAV - DOMA (Výuka koněí 30. dubna 2015)                                                                                                    |                                        |  |  |  |                                 |  |  |  |  | and a fact of the |  |
|----------------------------------------------------------------------------------------------------|----------------------------------------|--|--|--|---------------------------------|--|--|--|--|-------------------|--|
|                                                                                                    | ZAV Nastavení Žák Výuka Protokol Pomoc |  |  |  |                                 |  |  |  |  |                   |  |
| Probírané cvièení:<br>23<br>Dnešní postup: 22                                                                                                    |                                        |  |  |  | Prùbižná známka: 1.000<br>Dcera |  |  |  |  |                   |  |
| Na délku jedné øádky (14x) napište slovo "kolo". Snažte se pøitom aspoò pravý ukazováèek udržet na klávese "J",<br>pøípadni i malíèek v jeho základní poloze. To obvykle napoprvé dokáží jen klavíristé. Levou ruku držte v základní<br>poloze na klávesnici, i když pøi tomto cvièení (kromi mezerníku u tich, kdo ho tisknou levým palcem) vlastni nic<br>nepíše. Za každým slovem "kolo" nezapomeóte na mezerník. |                                        |  |  |  |                                 |  |  |  |  |                   |  |
|                                                                                                    |                                        |  |  |  |                                 |  |  |  |  |                   |  |
| lkolo kolo l                                                                                                    |                                        |  |  |  |                                 |  |  |  |  |                   |  |

Obrázek 1.: Program ZAV

#### 2.2. Program All Ten Fingers

Program All Ten Fingers (dále jen ATF) je již řadu let doporučován v metodice MŠMT<sup>1</sup> pro výuku psaní všemi deseti (obr. 2.). Program je registrován v seznamu výukového softwaru MŠMT. Slovenská verze programu ATF obdržela edukační doložku Ministerstva školství Slovenské republiky [8].

Nedostatkem je, že program neobsahuje virtuální klávesnici. Výuka začíná bez vysvětlení prstokladu. Program má nepřehledné ovládání. Poslední verze přidala nový systém navigace, ale grafika lekcí zůstala stejná. Mod[ern](#page-40-0)í Ribbon menu je zasazeno do aplikace pro Windows 95.

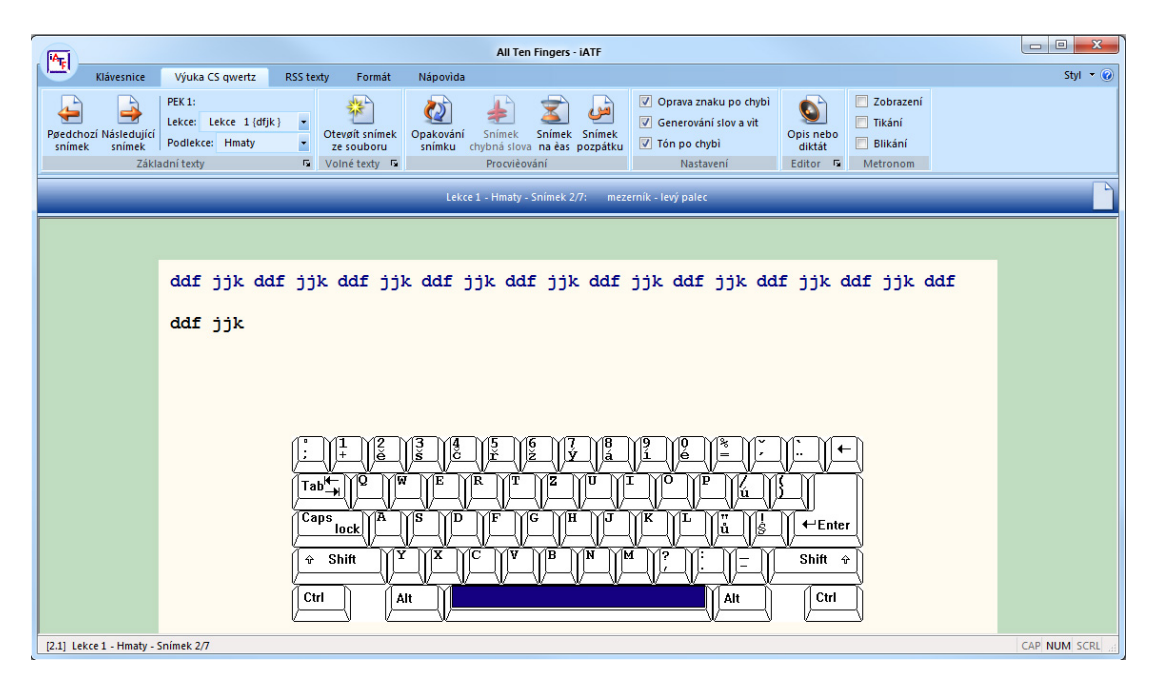

Obrázek 2.: Program All Ten Fingers

#### 2.3. Program Deseti prsty

Program deseti prsty vypadá moderně a snadno se ovládá (obr. 3.). Problémové klávesy jsou procvičovány dynamicky generovanými lekcemi. Program obsahuje virtuální klávesnici i zobrazení prstokladu. Zvýrazněn je prst, který má stisknout následující klávesu.

Délka textu lekcí by mohla být poloviční. Při každé chybě, řekne že[nsk](#page-9-0)ý hlas: "chyba". Zvuky se dají vypnout v nastavení.

<sup>1</sup>Ministerstvo školství, mládeže a tělovýchovy České Republiky

<span id="page-9-0"></span>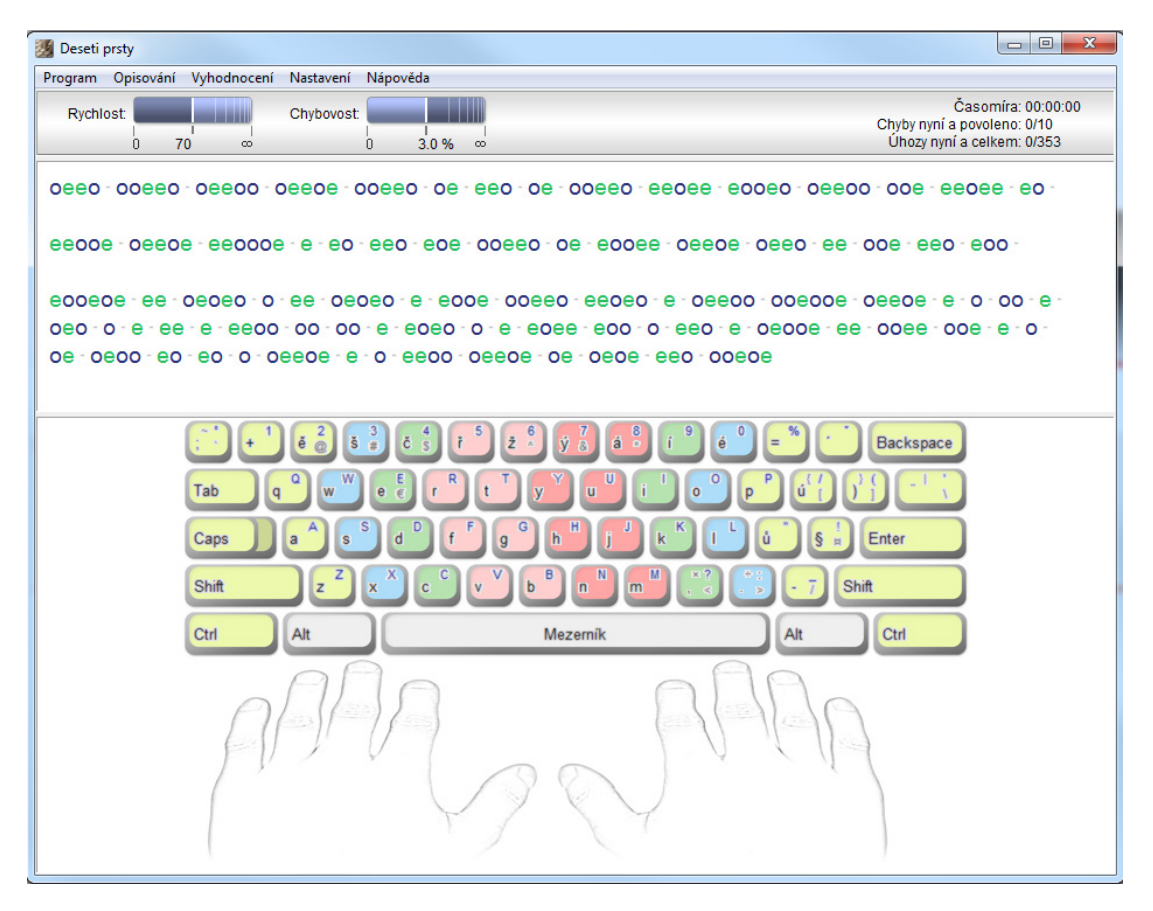

Obrázek 3.: Program Deseti prsty

### 2.4. Typinger.com - online kurz psaní naslepo

Stránky kurzu se nachází na adrese http://www.typinger.com/. Kurz obsahuje dvacet lekcí, které se dají koupit na neomezenou dobu, první lekce jde vyzkoušet zdarma. Každá lekce obsahuje tři různá cvičení. Podle autorů výuka probíhá formou hry. V každém cvičení [má uživatel tři životy. Při chy](http://www.typinger.com/)bě o jeden život přijde. Při ztrátě všech životů musí cvičení opakovat. Život může opět získat několika správně zadanými písmeny. Cvičení má časový limit. Uživatel musí být přesný a zároveň zvládnout cvičení v určitém čase, jinak nepostoupí dále.

V prvním cvičení musí uživatel podle virtuální klávesnice zmáčknout správnou klávesu (obr. 4.). Ruce ukazují správný prstoklad. Toto cvičení považuji za nejpřínosnější v celém kurzu.

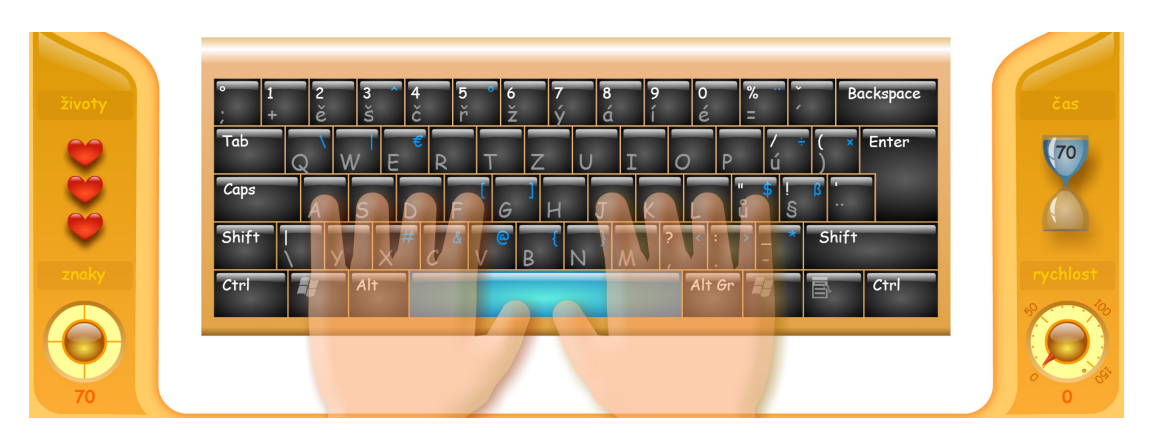

Obrázek 4.: Výuka prstokladu v kurzu Typinger

Druhé cvičení je hra. Uživatel ovládá raketu, která sestřeluje přibližující se písmena (obr. 5.). O život přijde pokud zmáčkne klávesu, která se nevyskytuje na hrací ploše, nebo pokud písmeno narazí do rakety.

Třetí cvičení je opisování textu podle předlohy (obr. 6.). Správně zadané písmeno "zmizí" a opisování pokračuje následujícím písmenem. Opět má uživatel tři životy. O jeden přijde pokud stiskne špatnou klávesu.

Typinger je nejpropracovanější z uváděných online [ku](#page-11-0)rzů. Třetí typ cvičení by ale měl mít zobrazenou virtuální klávesnici s prstokladem.

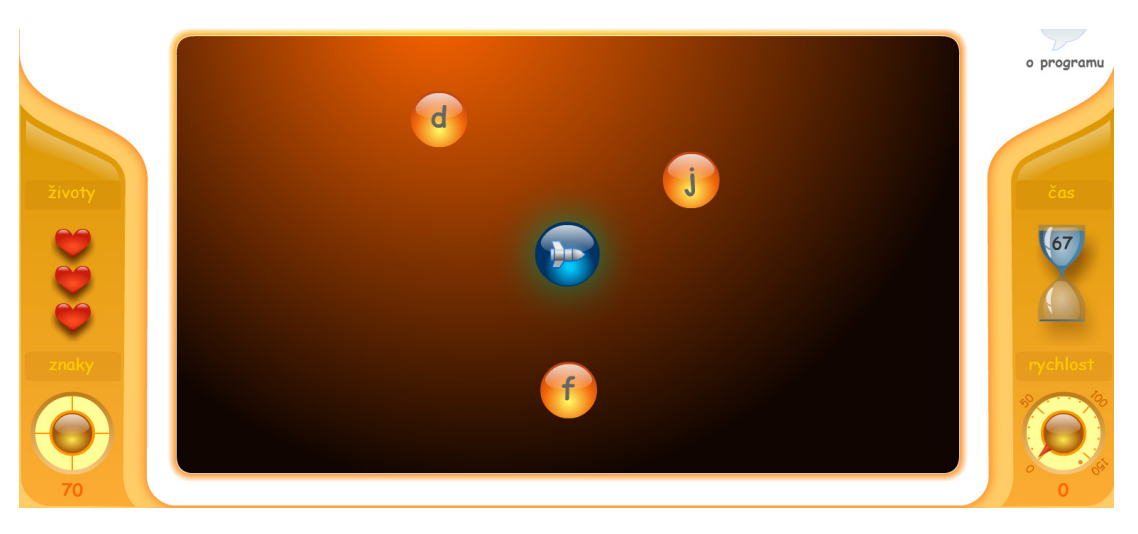

Obrázek 5.: Hra sestřelování písmen v kurzu Typinger

<span id="page-11-0"></span>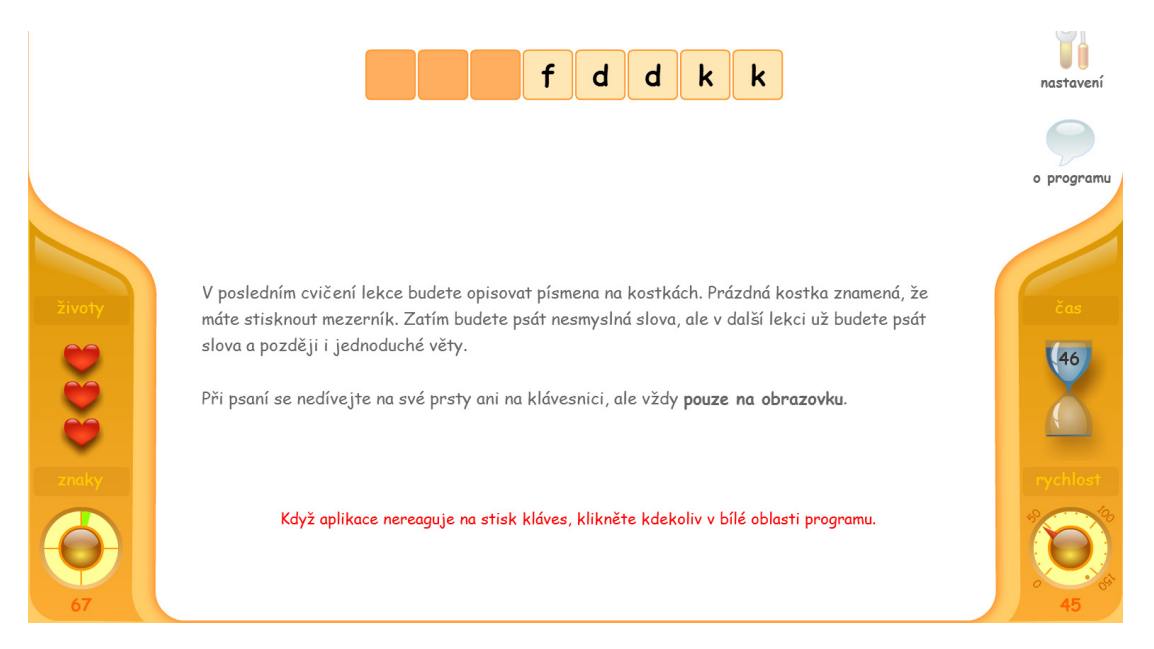

Obrázek 6.: Opisování textu v kurzu Typinger

### 2.5. Všemi Deseti.eu - Nauč se psát všemi deseti online

Kurz se nachází na stránce vsemideseti.eu. Stránky jsou zatím ve vývoji, nyní ve verzi 0.3 beta. Uživatel může vyzkoušet prvních deset lekcí zdarma, nebo koupit celý kurz na tři měsíce, nebo jeden rok. Registrace uživatelů a pokročilé statistiky jsou dostupné jen v [placené verzi. Zají](vsemideseti.eu)mavou funkcí je použití článku z Wikipedie, nebo některých českých zpravodajských serverů jako textu lekce. Stránky mají profesionální typografii a obsah, ale rozhraní kurzu je na nedostatečné úrovni.

Rozhraní kurzu neobsahuje virtuální klávesnici s prstokladem (obr. 7.). Chybí indikátor postupu, uživatel tak neví kdy lekce skončí. Dále chybí zobrazení rychlosti a přesnosti psaní. HTML<sup>2</sup> input element vlevo dole (obr. 7.) asi slouží k testovacím účelům a zatím nebyl odstraněn. Lekce se volí HTML opti[on](#page-12-0) elementem vpravo dole.

<sup>2</sup>HyperText Markup Language

<span id="page-12-0"></span>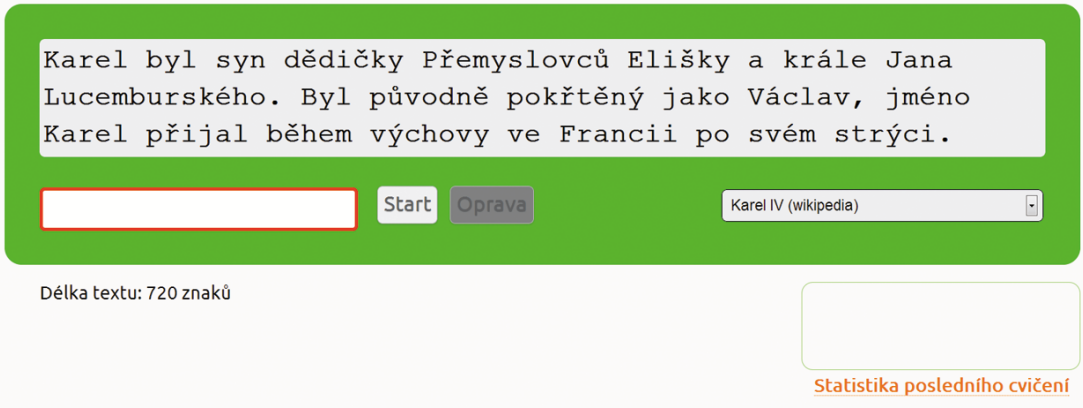

Obrázek 7.: Rozhraní lekce vsemideseti.eu

#### 2.6. Piš deseti.cz - online kurz psaní na pc

Výuka na stránkách pisdeseti.cz probíhá odlišným způsobem než u předchozích kurzů. Uživatel zaplatí kurz a potom dostává každý druhý den emailem odkaz na novou lekci. Kurz obsahuje dvacet lekcí. Po zakoupení lze každou lekci neomezeně opakovat. První tři lekce jsou na stránkách k vyzkoušení zdarma.

Kurz nenabízí regist[raci uživatelů. S](pisdeseti.cz)tatistiky se neukládají, ale pouze zobrazují v rozhraní lekce (obr. 8.). Lekce může mít více řádků. Problém je, že při opisování dalších řádků není snadné sledovat text předlohy. Opět chybí virtuální klávesnice s prstokladem.

```
kajak lada lak slad kladla sklad kasa skalka sad kajak lak
kladla kajak kasa skalka slad
kajak lada lak slad kladla sklad kasa skalka sad kajak lak
kladla kajak kasa skalka slad
kajak lada lak slad kladla sklad kasa skalka sad kajak lak
kladla kajak kasa skalka slad
kajak lada lak slad kladla sklad kasa skalka sad kajak lak
kladla kajak kasa skalka slad
kajak lada lak
Počet úhozů: 179 Čas: 0:36 Počet chyb: 164 Úspěšnost: 38 % Psát znovu
```
Obrázek 8.: Rozhraní lekce pisdeseti.cz

### 3. Funkce aplikace

Aplikace bude přístupná na stránkách http://www.nedatluj.cz/ a bude mít možnost registrace svých uživatelů. Uživatel si bude moci zvolit, zda bude zaregistrován a přihlášen. Pokud ano, bude jeho pokrok a osobní statistiky zaznamenávány do jeho profilu. Statistiky budou o[bsahovat problémová písmen](http://www.nedatluj.cz/)a a průběh zlepšování rychlosti a přesnosti psaní po dobu používání aplikace.

Uživatel si bude moci zvolit požadovanou lekci, nebo se vyzkoušet svoje dovednosti v testu psaní. Statistiky testu a lekcí budou oddělené. Bude kladen důraz na rozhraní lekce, bude vytvořena virtuální klávesnice a znázornění prstokladu.

Aplikace bude obsahovat rozhraní administrátora. Administrátor bude moci vytvářet nové lekce, upravovat je a mazat. Změnit bude možné veškerý obsah lekce.

### 3.1. Zvolení platformy

Web je ideální prostředí pro tuto aplikaci. Výhody jsou následující:

- *•* nezávislost na operačním systému a internetovém prohlížeči uživatele
- *•* odpadá nutnost instalace softwaru na konkrétním počítači
- *•* k ovládání postačuje internetový prohlížeč
- *•* snadnější aktualizace a distribuce aplikace
- *•* uživatel se nemusí starat o svoje data, ta jsou přístupná odkudkoliv
- *•* ověřené programy pro výuku psaní všemi deseti již existují pro systém Windows

Webová aplikace je dle mého názoru lepší pro méně zkušené uživatele, kteří se nemusejí zabývat stahováním a instalací programu.

# 4. Uživatelská dokumentace

Uživatelská dokumentace popisuje obsluhu aplikace. Zde budou popsány funkce aplikace doplněné o snímky rozhraní aplikace. Diagram případů užití (obr. 9.) ukazuje, co aplikace uživateli nabízí. Uživatel může být nepřihlášený, přihlášený, nebo administrátor.

Přihlášenému uživateli je pokrok ukládán do databáze. Nepřihlášenému uživateli je pokrok ukládán pouze dočasně.

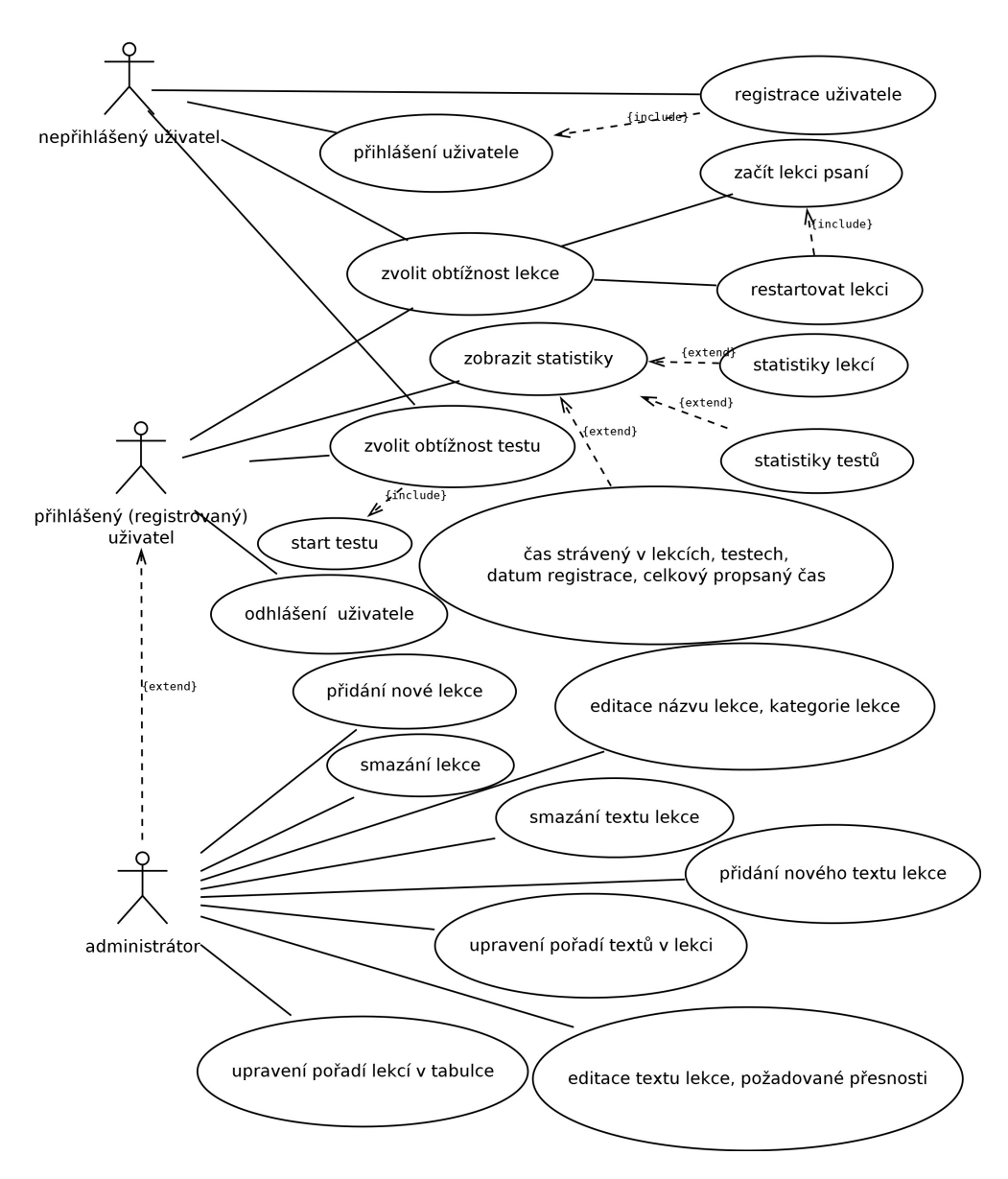

Obrázek 9.: Diagram případů užití.

### 4.1. Výběr lekce

Kurz je podle obtížnosti rozdělen na tři kategorie. Každá kategorie obsahuje lekce stejné úrovně. První skupinu tvoří tři základní řady písmen. Druhá obsahuje čtvrtou horní řadu (diakritika a číslice) a velká písmena. Poslední části jsou lekce psaného textu.

Uživatel si může vybrat lekci z jakéhokoliv kategorie. Pokud již uživatel ovládá např. tři základní řady písmen, může tyto lekce přeskočit a začít jinou lekcí.

Tabulka lekcí (obr. 10.) ukazuje uživatelův pokrok a dosaženou přesnost v dané lekci. Uživatel může pokračovat v započatém kurzu, nebo jakýkoliv kurz si zopakovat (tlačítko restart).

| <b>Název Lekce</b>             |            | <b>Přesnost</b> | <b>Dokončeno</b>                               |
|--------------------------------|------------|-----------------|------------------------------------------------|
| Střední řada: j, f, k, d       |            | 98%             | $\longrightarrow$ 100% $\checkmark$<br>restart |
| Střední řada: g, h             |            | 97%             | $\blacksquare$ 100%<br>restart                 |
| Střední řada: s, l             |            | 97%             | $\sim$ 100% $\checkmark$<br>restart            |
| Střední řada: a, ů             |            | 98%             | $\blacksquare$ 100%<br>restart                 |
| Střední řada: jednoduchá slova |            | 98%             | $\longrightarrow$ 100% $\checkmark$<br>restart |
| Horní řada: t, z               |            | 96%             | $\longrightarrow$ 100% $\checkmark$<br>restart |
| Horní řada: r, u               | pokračovat | 98%             | $\sim$ 13%<br>restart                          |
| Horní řada: e, i               |            | 0%              | $\sim$ 0%                                      |
| Horní řada: q, w, o, p         |            | 0%              | $= 0\%$                                        |
| Horní řada: jednoduchá slova   |            | 0%              | $\sim$ 0%                                      |
| Spodní řada: v, m              |            | 0%              | $\sim$ 0%                                      |
| Spodní řada: b, n              |            | 0%              | $\sim$ 0%                                      |
| Spodní řada: c, čárka          |            | 0%              | $\sim$ 0%                                      |
| Spodní řada: x, tečka          |            | 0%              | $\sim$ 0%                                      |
| Spodní řada: y, spojovník      |            | 0%              | $-0%$                                          |
| Spodní řada: jednoduchá slova  |            | 0%              | $= 0\%$                                        |

Obrázek 10.: Tabulka lekcí zobrazující pokrok uživatele

### 4.2. Zahájení lekce

Před zahájením lekce se vysune panel s informacemi a zvýrazněným prstokladem (obr. 11.). Panel se zobrazuje jen při zahájení lekce (u prvního textu). Uživatel panel zavře tlačítkem Pokračujte zde, nebo křížkem vpravo nahoře. Po zavření panelu může lekce začít.

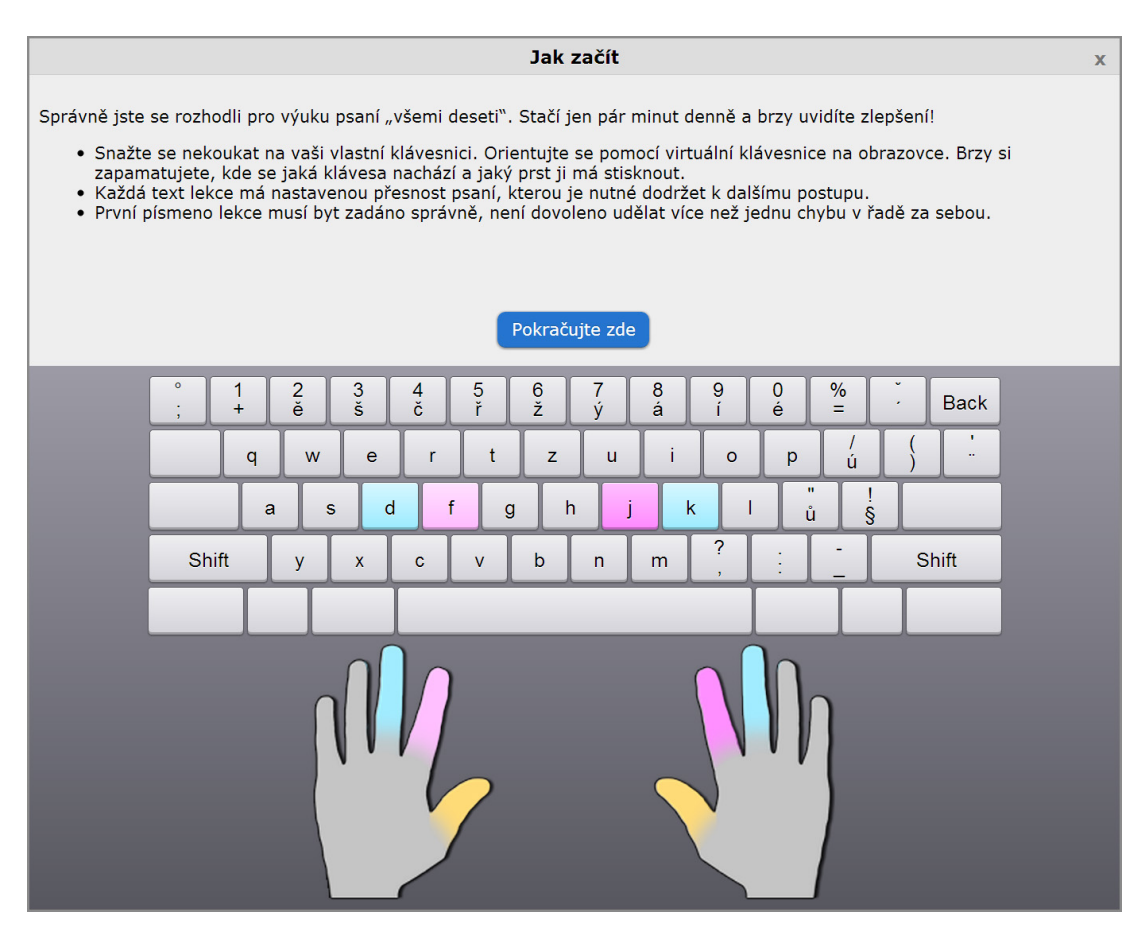

Obrázek 11.: Vysunutý panel s informacemi o zvolené lekci

<span id="page-17-0"></span>

| Úvod<br>Kurz - základní | Horní řada: r, u                                                                             |                                                                                                    |                                                                            |              |
|-------------------------|----------------------------------------------------------------------------------------------|----------------------------------------------------------------------------------------------------|----------------------------------------------------------------------------|--------------|
| začít text znovu        | chyby: $\mathbf{0}$ (?)                                                                      | požadovaná přesnost: 93% (?)                                                                                                    | přesnost: 100% (?)                                                         | WPM: $0$ (?) |
| aktuální text: 2/8 (?)  | průběh lekce: —                                                                              |                                                                                                    |                                                                            | $= 12%$ (?)  |
|                         |                                                                                              | jdu hu hrud uhru druh rula druh lusk kůra uf kurs ruka kufr uhlů                                                                                                    |                                                                            |              |
|                         |                                                                                              | kafr aura luk kraj ruda au frak kuk guru kluk ar drah udra fůra                                                                                                    |                                                                            |              |
|                         |                                                                                              | udra ul guar ruda ujka ras fara kurs kur huj ujda hra sr hrud                                                                                                    |                                                                            |              |
|                         |                                                                                              | druh uhrů krk aula uff sluj frr jr rudl uhru quar kufr rasa skus                                                                                                    |                                                                            |              |
|                         |                                                                                              | Klikněte zde pro vysunutí / schování klávesnice                                                                                                    |                                                                            |              |
| Shift                   | $\frac{2}{e}$<br>3<br>š<br>$+$<br>W<br>e<br>$\mathsf{q}$<br>d<br>a<br>s<br>y<br>$\mathsf{x}$ | 8<br>$\frac{5}{r}$<br>$rac{6}{\tilde{z}}$<br>á<br>č<br>$\mathbf{t}$<br>z<br>Ť<br>$\mathsf{r}$<br>u<br>$\circ$<br>$\mathsf k$<br>h<br>$\mathbf{g}$<br>?<br>c<br>b<br>m<br>n | %<br><b>Back</b><br>é<br>$=$<br>p<br>ň<br>ů<br>$\hat{\mathbf{S}}$<br>Shift |              |

Obrázek 12.: Rozhraní lekce

Rozhraní lekce (obr. 12.) se skládá z drobečkové navigace, informačního panelu, textu lekce a virtuální klávesnice.

#### Drobečková navigace

Udává vybranou část kurzu a jméno lekce. Uživatel ji může použít k návratu na předchozí stránku.

#### Informační panel

Informační panel se skládá z následujících částí:

- *•* tlačítko začít text znovu: resetuje pokrok v aktuálním textu
- *chyby*: počítadlo chyb
- *•* požadovaná přesnost: přesnost psaní, kterou je nutné dodržet pro pokračování na další text lekce
- *•* přesnost: udává aktuální přesnost psaní
- *•* WMP: ukazatel rychlosti psaní, počet slov za minutu (words per minute)
- *•* aktuální text: ukazuje aktuální text lekce a z kolika textů se lekce skládá

*•* průběh lekce: grafické znázornění délky lekce, zarážkami je označena délka jednoho textu. Zelená linka je pokrok v dané lekci (navíc udávaný v procentech).

Každý ukazatel informačního panelu má svoji nápovědu (obr. 13.) vyvolanou najetím myši otazník v závorkách.

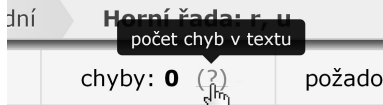

Obrázek 13.: Vyvolání nápovědy u prvku informačního panelu

#### Text lekce

Lekce je složena z textů. Každý text, který je zobrazen na čtyřech řádcích má délku maximálně 325 znaků (65 znaků na řádek). Text má nastavenou požadovanou přesnost. Pokrok je ukládán, pokud uživatel dokončí text s požadovanou přesností, jinak musí text opakovat. Rozdělení lekce na krátké texty umožní uživateli používat aplikaci jen několik minut a přesto dosáhnout pokroku.

Znak, který má uživatel napsat je zvýrazněn zeleně. Pokud dojde k chybě je znak zvýrazněn červeně (obr. 14.). Není dovoleno udělat více jak dvě chyby za sebou. Po prvním chybně napsaném znaku musí uživatel napsat znak správně. Splněná část textu je zvýrazněna šedou barvou.

|  |  |  |  | jdu hu hrud uhru |  |
|--|--|--|--|------------------|--|
|--|--|--|--|------------------|--|

Obrázek 14.: Chyby při psaní textu jsou zvýrazněny červeně

#### Virtuální klávesnice

Zobrazuje následující znak textu, který se nachází před právě napsaným znakem. Současně je zvýrazněn prst, kterým má být znak napsán (obr. 12.).

#### 4.3. Registrace a přihlášení uživatele

Registrační formulář (obr. 15.) ověří zadané údaje ještě před sti[sknu](#page-17-0)tím tlačítka odeslat (technologie AJAX<sup>3</sup>). Toto řešení zvyšuje komfort uživatele, který okamžitě vidí, zda jsou jeho údaje správné. Ověřuje se správnost zadaných údajů (např. délka jména, hesla se [sho](#page-19-0)dují apod.). Kontroluje se email a uživatelské jméno - nesmí být již zaregistrováno. Přihlášení probíhá přes přihlašovací

<sup>3</sup>AJAX (Asynchronous JavaScript and XML) je obecné označení pro technologie vývoje interaktivních webových aplikací, které mění obsah svých stránek bez nutnosti jejich znovunačítání.

<span id="page-19-0"></span>(obr. 16.) formulář, uživatel se přihlašuje pod svým uživatelským jménem a heslem.

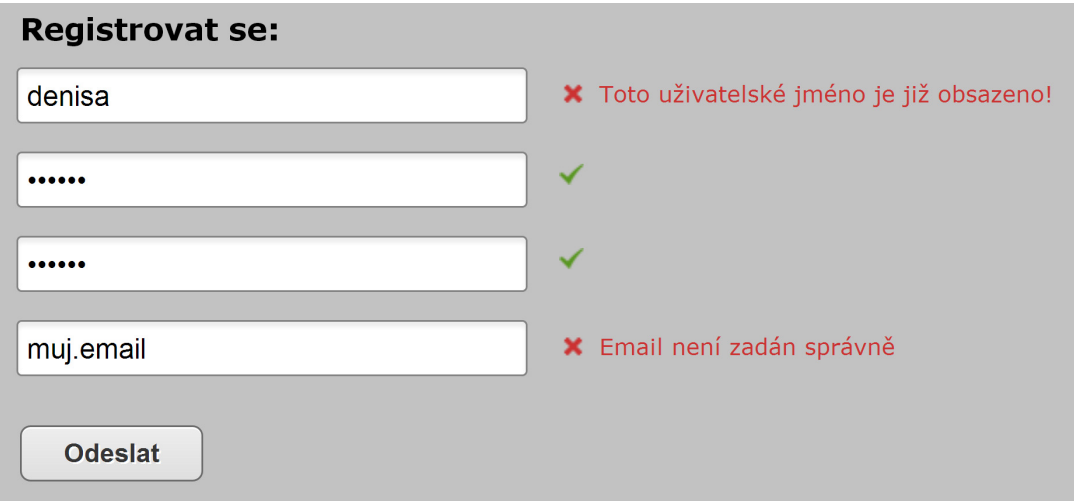

Obrázek 15.: Registrační formulář s validací vstupních údajů

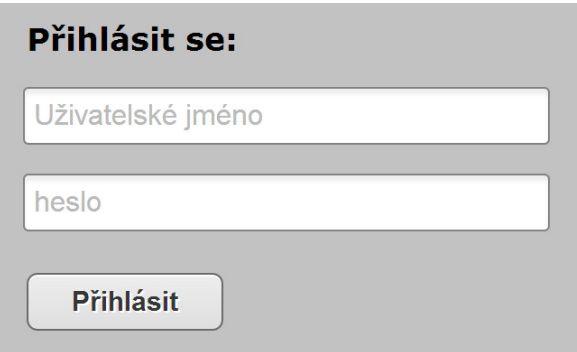

Obrázek 16.: Formulář pro přihlášení uživatele

### 4.4. Statistiky

Pokud je uživatel přihlášen může si zobrazit statistiky pokroku. Statistiky jsou ukládány zvlášť pro lekce a testy. Grafy zobrazují klávesy s nejvíce chybami, rychlost psaní v závislosti na čase (obr. 17.) a počet splněných textů každý den. Dodatečné informace se zobrazují při najetí myší na hodnoty grafů (obr. 18.). Dále se zobrazuje datum registrace, počet dokončených lekcí a čas strávený při psaní lekcí.

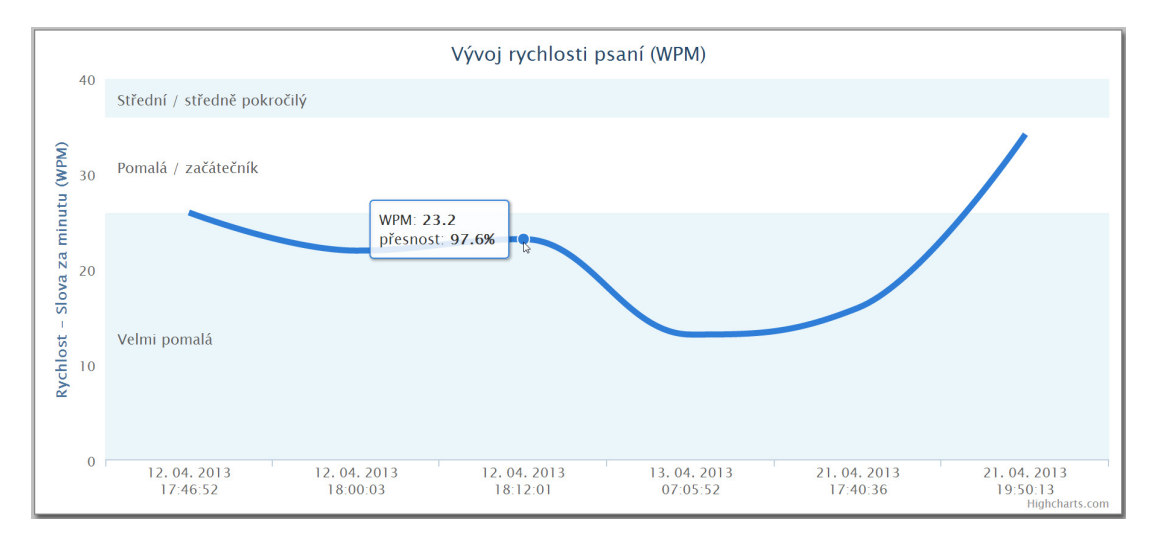

Obrázek 17.: Statistika uživatele - graf vývoje rychlosti psaní

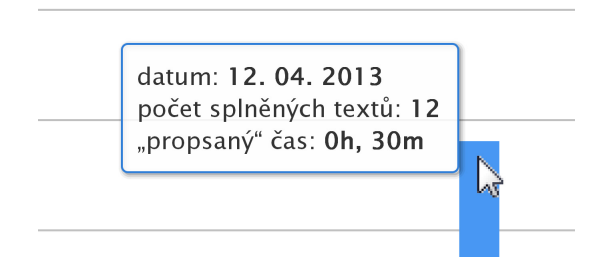

Obrázek 18.: Dodatečné údaje zobrazené při najetí myší na data grafu

# 5. Rozhraní administrátora

Úprava lekcí kurzu probíhá přes rozhraní administrátora. Administrátor je uživatel, který má v databázi v tabulce Users nastaven příznak isAdmin.

Cílem bylo vytvořit rozhraní ve stylu redakčního systému, které by bylo součástí aplikace. Nechtěl jsem vytvářet další samostatné grafické rozhraní k databázi, které již existuje (phpMyAdmin).

### 5.1. Úprava lekcí

Administrace lekcí probíhá přes kontextové menu tabulky lekcí (obr 19.). Menu je vyvoláno pravým tlačítkem myši.

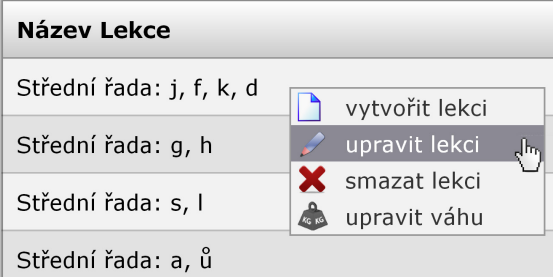

Obrázek 19.: Kontextové menu v tabulce lekcí

Menu obsahuje následující položky:

- *•* vytvořit lekci: na konci tabulky lekcí vytvoří nový řádek (obr 20.), do kterého se vloží jméno a kategorie nové lekce
- *•* upravit lekci: v řádku, na kterém bylo vyvolané kontextové menu, vytvoří HTML elemnt input (obr 21.) pro editaci názvu a HTML element option pro změnu kategorie lekce
- *•* smazat lekci: smaže lekci nad kterou bylo vyvoláno kontextové menu (je vyžadováno potvrzení)
- *•* upravit váhu: v každém řádku se vytvoří HTML element input (obr 22.). V něm se nachází hodnota váhy řádku, která udává jeho pořadí v tabulce. Řádky s vyšší vahou (klesají) jsou zařazený níže.

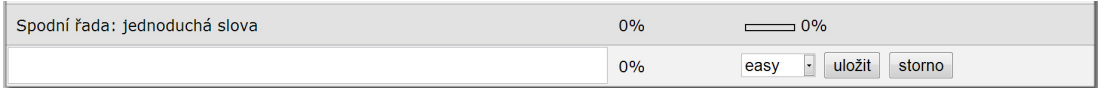

Obrázek 20.: Nový řádek v tabulce lekcí pro založení nové lekce

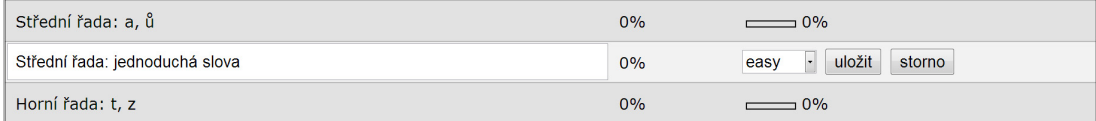

Obrázek 21.: Rozhraní pro úpravu názvu a kategorie lekce

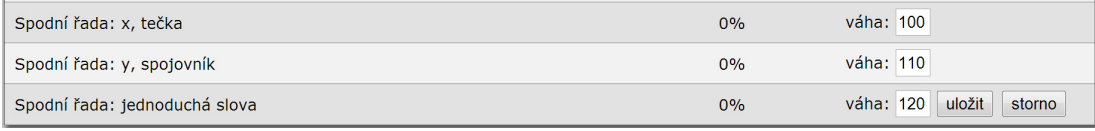

Obrázek 22.: Úprava váhy v tabulce (pořadí lekcí)

### 5.2. Úprava informačního panelu

Informační panel se přepne do módu úprav po stisknutí tlačítka upravit (obr. 24.), které se na něm nachází. Mód úprav (obr. 23.) nabízí možnost zobrazovat pouze textové informace, nebo navíc klávesnici a prstoklad. Upravit lze textové informace o lekci, je možné vložit HTML kód. Dále vybrat klávesy a zvolit prsto[klad](#page-23-0).

<span id="page-23-0"></span>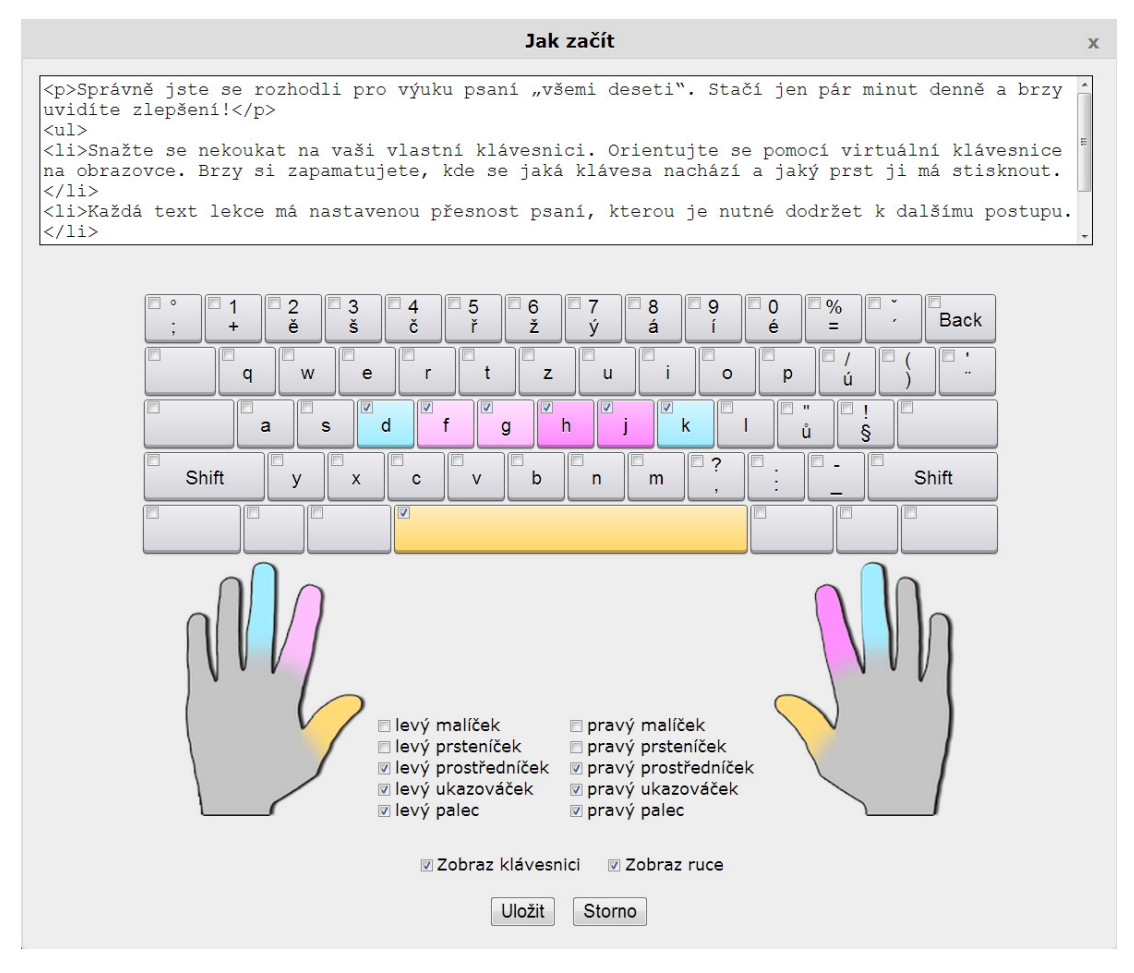

Obrázek 23.: Panely umožňují navigaci v textech lekce

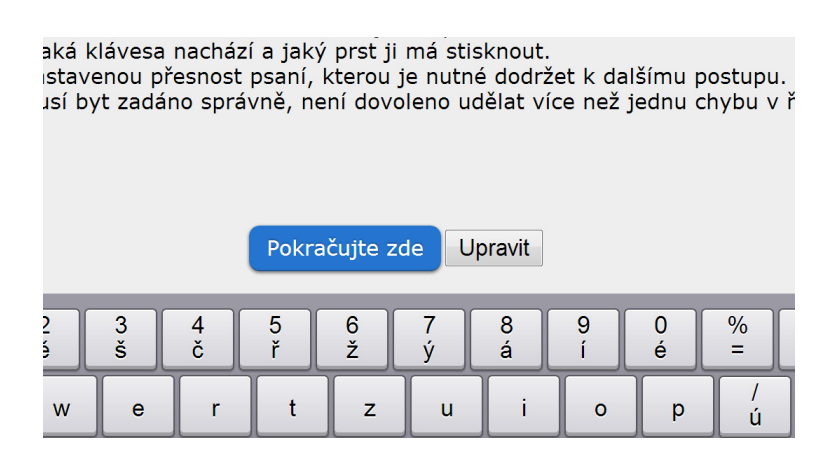

Obrázek 24.: Tlačítko pro zahájení úpravy informačního panelu

### 5.3. Úprava textu

Administrátor má k dispozici panely (obr. 25.) představující texty lekce, kliknutím na libovolný panel se rychle přesune na tento text v lekci. Tímto přesunem nemusí administrátor pro postup v lekci přepsat text v požadované přesnosti.

hakl hulka hala haas<br>haf haa akr adj aula alka<br>aula ara a suk sajda sulka<br>saidka sudka druk dar darda dlask faul fajka fals furfural jujda jak jsa jak jda<br>iak ia gal gül gsa ghal gala<br>ghalka drak dl lada Ikal lada lada Ikal kasa kajak klad kasa<br>kaika k akr adj aula alka aula ara alfa alfa ara alfa akad akad adj akad  $\color{blue}\blacksquare$ alfa akr adj adj alka aura akad ara ara aula alka alka alka alfa  $\bullet$ alka akr adj alka adj akad aura akr alka aura aura aula akad  $\bigcirc$ alfa aula akr aula akr akad akr akr aula alfa adj alfa aula  $\bullet$ 

Obrázek 25.: Panely umožňují navigaci v textech lekce

Stiskem pravého tlačítka v textu lekce dojde k vyvolání kontextového menu (obr 26.). Položky další a předchozí text posunou aktuální text lekce vpřed nebo zpět. Položka upravit text vyvolá editační prostředí (obr. 27.) Prostředí umožňuje tyto úpravy:

- *•* přidat nový text: kliknutím na tlačítko plus
- *•* odebrat text: kliknutím na tlačítko smazat
- upravit text: použitím formuláře k úpravě textu
- *•* upravit požadovanou přesnost textu: použitím formuláře pro úpravu přesnosti
- *měnit pořadí textů:* panely lze přesouvat metodou drag and drop
- ulo*žit úpravy*: kliknutím na tlačítko uložit
- *•* zrušit úpravy: kliknutím na tlačítko storno

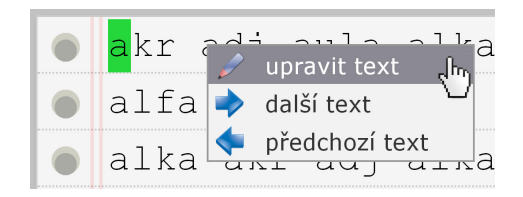

Obrázek 26.: Kontextové menu příslušné textu lekce

| začít text znovu<br>chyby: $\theta$                                                                                                    |  |                                                                                                    | požadovaná přesnost: 93 %                                                                                                    |                                                                                                    |                                                                                                    | přesnost: 100% |    |  |
|----------------------------------------------------------------------------------------------------|--|----------------------------------------------------------------------------------------------------|----------------------------------------------------------------------------------------------------|----------------------------------------------------------------------------------------------------|----------------------------------------------------------------------------------------------------|----------------|----|--|
| aktuální text: 1/9                                                                                                    |  | průběh lekce:                                                                                                    |                                                                                                    |                                                                                                    |                                                                                                    |                | 0% |  |
| akr adi aula alka aula<br>ara alfa alfa ara alfa<br>akad akad adj akad<br>alfa akr adj adj alka<br>aura akad ara ara<br>aula alka alka alka<br>alfa alka akr adj alka<br>adj akad aur<br>$(x \text{ smazat})$                                                                        |  | jujda jak jsa jak jda<br>jak jajaj jas jdu juj juj<br>jaj jda jsa jak jsa<br>jarka juj jujda jda juj<br>jal jsa jujda jal jaj<br>jarka jak jajaj jdu jaj<br>jak jda jas jda jajaj<br>( <b>*</b> smazat) | suk sajda sulka<br>sajdka sudka skalka<br>sluka sudka suk<br>salajka salajka slad<br>skladka sluka sluj<br>sklad sudka skal skal<br>sad sluj sklad skus<br>sud sudka sklad<br>salaika sk<br>〔 <b>※</b> smazat 〕 | faul fajka fals<br>furfural falus fald<br>fuj fajka fuk fajka<br>falus fff faul fajka<br>fff fajfka fuk faul<br>fajfka faul farka<br>fujara fald farad<br>fajfka fuj fald fuk fff<br>fuk<br>ľУ | druk dar darda dlask<br>drak dlask dural dar<br>sk dlask dlask<br>darda dur druk<br>druk druk dar.<br>dur dlask dra<br>da dlask dlask<br>dural dur dra<br>drak<br>∶ smazat i | +              |    |  |
| $(\times$ smazat)<br>faul fajka fals furfural falus fa<br> ka fuk fajka falus fff<br>faul fajka fff fajfka fuk faul fajfka faul farka fujara fald farad<br>fajfka fuj fald fuk fff fuk fald fff fajfka fald fajka fuj fald<br>fajfka fald fajka fff frak falus faul fuk fuj fuk fald |  |                                                                                                    |                                                                                                    |                                                                                                    |                                                                                                    |                |    |  |
| uložit<br>storno                                                                                                    |  |                                                                                                    |                                                                                                    |                                                                                                    |                                                                                                    |                |    |  |

Obrázek 27.: Prostředí umožňující úpravu textů lekce

# 6. Programátorská dokumentace

V této části bude popsána struktura aplikace. Rozdělení na serverovou a klientskou část aplikace.

#### 6.1. Použité technologie

V aplikaci byly použity následující technologie.

#### PHP

PHP je objektově orientovaný skriptovací programovací jazyk. Je určený především pro programování dynamických internetových stránek a webových aplikací. Při použití PHP pro dynamické stránky jsou skripty prováděny na straně serveru – k uživateli je přenášen až výsledek jejich činnosti. PHP je nejrozšířenějším skriptovacím jazykem pro web [7].

#### MySQL

MySQL je multiplatformní široce [roz](#page-40-0)šířený databázový systém. Komunikace probíhá dialektem jazyka SQL. Systém umožňuje přístup k databázím více uživatelům současně.

#### HTML

HTML je značkovací jazyk používaný pro tvorbu webových stránek.

#### **CSS**

CSS je jazyk pro popis způsobu zobrazení stránek HTML, XHTML nebo XML.

#### JavaScript

JavaScript je skriptovací, objektově orientovaný, funkcionální a prototypově založený programovací jazyk. Jeho interpretry jsou součástí webových prohlížečů. Kód je vkládaný přímo do HTML kódu stránky. Na rozdíl od PHP je vykonávaný na straně klienta (interpretrem webového prohlížeče).

#### jQuery

jQuery je JavaScriptová knihovna používaná pro zjednodušení práce s JavaScriptem. Obsahuje propracovaný systém selektorů HTML elementů a řadu vlastních metod.

#### Highcharts

Highcarts je jQuery knihovna vytvářející grafy. Na výběr je velké množství grafů, které jde snadno přizpůsobit.

```
1 $(function () {
2 // id elementu kam bude vygenerován graf
3 $('# container '). highcharts ({
4 chart : {
5 type: 'bar' // typ grafu
6 },
7 xAxis : { // pole s popisky osy x
8 categories: ['Apples', 'Bananas', 'Oranges']
9 },
10 yAxis : {
11 title: { // název osy y
12 text: 'Fruit eaten'
13 }
14 },
15 series: [{ // hodnoty grafu
16 name: 'Jane',
17 data: [1, 0, 4]
18 }
19 }) ;
20 }) ;
```
Ukázka kódu 1: Vytvoření grafu pomocí knihovny Highcharts

#### jQuery Context Menu

jQuery Context Menu je knihovna, která vytváří kontextová menu pro HTML elementy.

#### jQuery Placeholder

Atribut placeholder slouží jako popisek HTML elementu input (obr. 28.), popisek zmizí pokud se do elementu klikne. JQuery Placeholder je knihovna zpřístupňující atribut placeholder pro všechny prohlížeče.

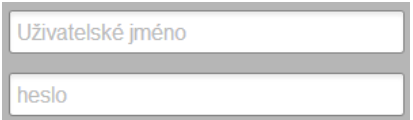

Obrázek 28.: atribut placeholder elementu input

#### SimpleModal

SimpleModal je jQuery knihovna zobrazující animované modální dialogy.

#### sha512.js

Implementace hašovacího algoritmu SHA-512. Této hašovací funkce jsem využil při odesílání registračního a přihlašovacího formuláře. Heslo se tak neodesílá na server nezašifrované.

### 6.2. Adresářová struktura

Adresářová struktura projektu se skládá z následujících položek:

- *•* php/ hlavní složka pro serverovou část programu PHP kód, není přístupná uživatelům
	- Autoloader.php načítá třídy (soubory) nezávisle na místě, odkud byla metoda třídy zavolána.
	- config.php konfigurační soubor, který obsahuje přihlašovací údaje do databáze a symbolické konstanty
- *•* php/classes složka obsahující soubory PHP tříd. Metody z těchto souborů (tříd) lze volat bez nutnosti používání jazykových konstruktů include nebo require.
	- Authorisation.php třída ověřující přihlášení uživatele
	- Database.php třída obsluhující databázi, příprava parametrizovaných dotazů
	- Category.php třída představující kategorii lekcí. Kategorie jsou: lehká, střední, pokročilá. Každá kategorie obsahuje objekty lekcí.
	- Lesson.php třída představující objekt lekce. Každá lekce obsahuje několik objektů třídy Text.
	- Text.php třída představující objekt textu. Text je nejmenší jednotka v rámci hierarchie kurzu. Textový řetězec z členské proměnné \$text je zobrazován uživateli při provádění lekce.
	- Validation.php metody třídy slouží k ověřování zadaných dat registračního formuláře.
- *•* www/ složka klientské části programu, volně přístupná uživatelům
- *•* www/css soubory kaskádových stylů
- *•* www/css/images složka s obrázky
- *•* www/js složka se soubory JavaScriptu

### 6.3. Serverová část programu

#### spl autoload register

Logika programu je ukotvena v PHP třídách. Každý soubor obsahuje jednu třídu. Problém nastává kdykoliv je potřeba volat kód z těchto tříd (souborů). Používání konstrukcí require nebo include pro každou třídu není elegantní.

Lepší řešení nabízí PHP funkce *spl\_autoload\_reqister* (kód 2 řádek 12), která přijímá jeden parametr - funkci. Při volání třídy přes className*→*methodName dojde k zavolání funkce (parametru) spl autoload register. Tato funkce vrátí soubor třídy podle jejího jména (className).

Místo připojování několika souborů s třídami stačí pouze připojit soubor obsahující funkci spl\_autoload\_register.

```
1 class AutoLoader {
2
3 // funkce předávaná spl autoload register, vrací nalezenou třídu
4 public static function classLoader ( $className ) {
5 $file = PHP_FOLDER . 'classes/' . $className . '.php';
6 if (!file_exists ($file)) {
7 return false ;
8 }
9 require $file;<br>0 }
10 }
11 }
12 spl_autoload_register ('Autoloader :: classLoader ') ;
```
Ukázka kódu 2: Použití funkce spl autoload register

#### Třídy lekcí

Třídy (obr. 29.) odpovídají logickému členění kurzu. Třída Category reprezentuje obtížnost (lehká, střední, pokročilá). Třída Lesson představuje lekci a třída Text tvoří objekty textů. Třída Category agreguje objekty třídy Lesson. Třída Lesson agreguj[e ob](#page-30-0)jekty třídy Text.

Jakmile jsou všechny objekty zkonstruovány, je využito super globální<sup>4</sup> proměnné \$\_SESSION. Session řeší bezstavovost protokolu HTTP<sup>5</sup>, udržují se s ní informace o stavu aplikace a o práci uživatele. Objekt třídy Category je nahrán do pole \$ SESSION['difficulty']. Při přechodu mezi stránkami zůstává objekt stále v Session. Pokud objekt již v Session existuje nemusí se vytvářet znovu.

<sup>4</sup>Superglobals - předdefinované globální proměnné v PHP, které jsou k dispozici v celém lexikálním rozsahu

<sup>&</sup>lt;sup>5</sup>Hypertext Transfer Protocol je internetový protokol určený pro výměnu hypertextových dokumentů ve formátu HTML

<span id="page-30-0"></span>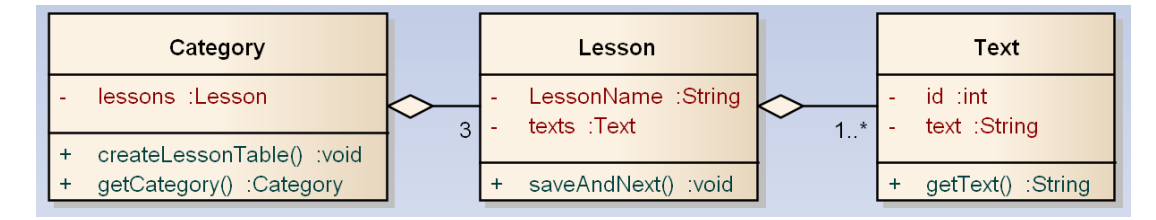

Obrázek 29.: Třídy tvořící lekce programu

#### Rozhraní serveru

Požadavky klienta jsou pro přehlednost směřovány do souboru ajaxInterface.php. Klient používá k volání tohoto souboru metody jQuery.ajax(). Jakmile server převezme řízení, je volání zpracováno a podle nastavených argumentů předáváno příslušným třídám (kód 3).

```
1 // vrácení počtu chybných kláves pro zobrazení na konci lekce
2 if (isset($_POST['errorKeys'])) {
3 $lesson = Lesson :: getCurrentLesson () ;
4 echo $lesson - > getErrorKeyDisplay () ;
5 }
6
7 // výpis statistik lekcí
8 if ( isset ( $_POST ['l- stats ']) ) {
9 Stats :: countCoursesProgress () ;
10 }
```
Ukázka kódu 3: vyřízení požadavků klienta

#### Práce s databází

Pro zjednodušení práce s databází jsem vytvořil třídu Database.php. Třída využívá návrhového vzoru Singleton (kód 4). Při prvním MySQL dotazu je v programu vytvořen objekt databáze. Při dalším dotazu se použije stávající objekt.

Metoda queryDB (kód 5) třídy Database přijímá parametry: MySQL dotaz, pole nebo jeden parametr dotazu a možnos[t](#page-31-0) jak má být dotaz zpracován. K dotazování se využívá objekt PDO $^6$  s parametrizovanými dotazy. Parametry nejsou přímo vepsány do řetězce [do](#page-31-0)tazu, vkládá je až objekt PDO.

<sup>6</sup>PHP Data Objects definuje rozhraní pro práci s databází

```
1 class Database {
\Omega3 protected static $db;
4
5 private function __construct () {
6 self::$db = new PDO('mysql:host=' . DB_HOST...);7 }
8
9 private static function getConnection () {
10 if (! self :: $db ) {
11 // nový objekt byl vytvořen, pokud neexistoval
12 new Database ();
13 }
14 return self:: $db;
15 }
```
Ukázka kódu 4: Návrhový vzor Singleton třídy Database.php

```
1 public static function queryDB ($query, $parameters, $option) {
2 $pdo = self:: getConnection ();
3 $stmt = $pdo ->prepare ($query);
4 $index = 0;5 // připojení pole argumentů, nebo pouze jednoho arg. do dotazu
6 if ( is_array ( $parameters ) ) {
7 foreach ( $parameters as $param ) {
8 $ $stmt -> bindValue (": $index", $param, ...);
9 $index ++;
10 }
11 else {
12 $stmt - > bindParam (": $index ", $parameters , ...) ;
13 }
14 $stmt->execute ();
15
16 switch ($option) { // možnost např. INSERT INTO nebo SELECT *
17 case DB_FETCH_ALL:
18 return $stmt ->fetchAll (PDO::FETCH_ASSOC);
19 break;
20 ...
21 }
22 }
23 // příklad dotazu, který stáhne data všech lekcí dané obtížnosti
24 $q = "SELECT * FROM lessons WHERE difficulty =: 0";
25 $lessons = Database :: queryDB (q, $difficulty , DB_FETCH_ALL );
```

```
Ukázka kódu 5: Příklad dotazu a metoda provádějící dotazování
```
### 6.4. Webové stránky

Webové stránky vytvářejí prostředí kurzu a zobrazují data ze serverové části. Obsah stránek je umístěn v adresáři www. Nachází se zde HTML soubory, CSS styly a soubory s JavaScriptovým kódem.

Soubory obsahující HTML mají příponu php. PHP kód, který je v těchto souborech umístěný mezi značkami *<*?php . . . ?*>* může být zpracován serverem. Takto je například do souborů vložena např. patička stránky *<*?php require 'footer.html'; ?*>*. Soubory zobrazující HTML obsah jsou následující:

- index.php úvodní informace o stránkách
- courses.php tabulka s lekcemi, volba obtížnosti lekce a výběr lekce
- lesson.php zobrazuje průběh lekce
- testBanner.php popis a výběr testu
- test.php zobrazuje průběh testu
- login.php obsahuje formulář pro přihlášení uživatele
- registration.php obsahuje formulář pro registraci uživatele

Javascriptové soubory jsou připojeny k HTML souborům pomocí HTML značky *<script* ... *script*>, nebo jsou dynamicky nahrávány pomocí jQuery metody getScript().

- makeLesson.js vytvoří prostředí lekce, obsahuje algoritmy řídící průběh lekce
- keyboard.js ovládá virtuální klávesnici a obrázky rukou zobrazující prstoklad
- timeGraph.js z databáze připravená data vykreslí do grafů
- validateRegistration.js ověřuje registrační formulář
- countWpm.js počítá uplynulý čas v lekci a slova za minutu
- adminInterface.js vytvoří rozhraní administrátora
- simpleModal.js obsahuje kód informačního panelu. Z databáze připravená data vykreslí do informačního panelu na začátku, nebo na konci lekce.

#### 6.5. Struktura databáze

MySQL databáze (obr. 30.) obsahuje data lekcí a data uživatelů. Nachází se zde několik cizích klíčů. První se odkazuje na jméno uživatele (sloupec userName v tabulce users), druhý se odkazuje na jméno lekce (sloupec lessonName v tabulce lessons). Pokud dojde k vymazání uživatele nebo lekce, nezůstanou v databázi žádné "mrtvé duše".

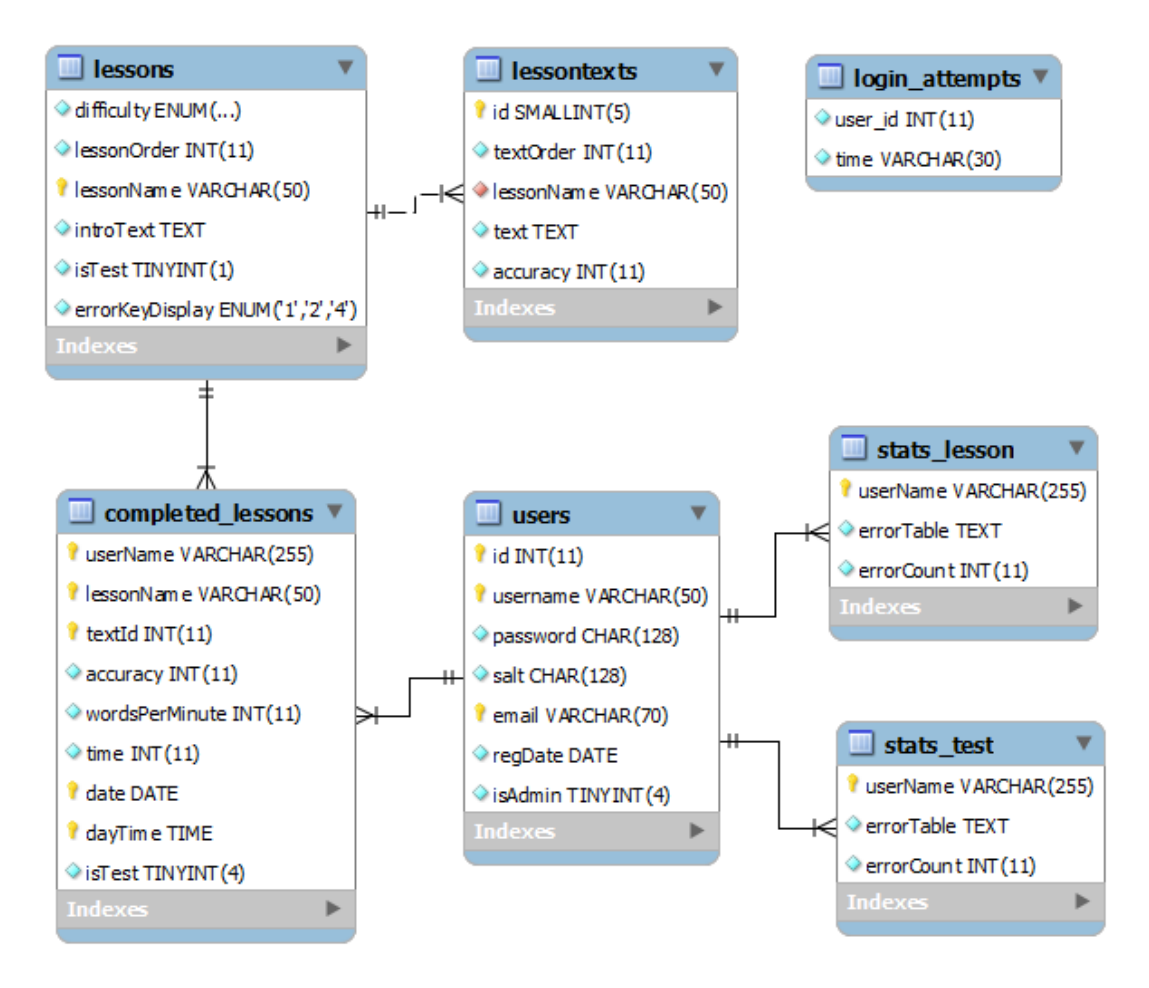

Obrázek 30.: Struktura databáze

Databáze obsahuje několik tabulek:

- *•* lessons obsahuje lekce a úvodní texty ke každé lekci. Obsahuje sloupce:
	- difficulty enum('easy', 'medium', 'hard') obtížnost lekce
	- lessonOrder int pořadí v html tabulce lekcí
	- lessonName varchar jméno lekce
	- introText text text zobrazený na začátku lekce
- isTest tinyint rozdělení lekcí a testu
- errorKeyDisplay enum('1', '2', '4') počet kláves s nejvíce chybami, které jsou zobrazovány v panelu na konci lekce
- *•* completed lessons zde se ukládají texty lekcí splněné každým uživatelem.
	- userName varchar jméno uživatele, který splnil lekci
	- lessonName varchar jméno splněné lekce
	- textId int identifikátor textu
	- accuracy int přesnost dosažená při psaní textu
	- wordsPerMinute int slova za minutu dosažená při psaní textu
	- time int čas ve kterém byl text splněn (v sekundách)
	- date date datum splnění textu
	- dayTime time čas splnění textu
	- isTest tynyint je text částí lekce nebo testu (rozlišení pro výpis statistik)
- *•* lessontexts obsahuje texty lekcí
	- id smallint identifikátor textu
	- textOrder int řazení textu v lekci
	- lessonName varchar jméno lekce
	- text  $text$  text lekce
	- accuracy int požadovaná přesnost textu
- *•* login attempts obsahuje záznamy o četnosti přihlášení jednotlivých uživatelů. Slouží k zabránění brute force útoku.
	- user id int identifikátor uživatele
	- time varchar čas přihlášení
- *•* stats lesson obsahuje serializovaný objekt statistik lekcí každého uživatele.
	- userName varchar uživatelské jméno
	- errorTable text serializovaný objekt s chybnými klávesami
	- errorCount int počet chyb
- stats\_test obsahuje serializovaný objekt statistik testů každého uživatele. Sloupce stejné jako u tabulky stats lesson
- *•* user obsahuje přihlašovací údaje každého uživatele
	- $\operatorname{\sf id}$   $\operatorname{\sf int}$  identifikátor uživatele
	- username varchar uživatelské jméno
	- password char heslo
	- salt char náhodná data pro hašovací funkci
	- email varchar email uživatele
	- regDate date datum registrace
	- isAdmin tinyint rozlišení mezi uživatelem a administrátorem

# 7. Tvorba lekcí

Lekce obsahují dva typy textů.

#### 7.1. Lekce obsahující celá slova

Obsah lekcí byl vygenerován ze souboru všech českých slov. Soubor obsahuje 165 tisíc slov, kde je každé slovo na jednom řádku. K vybrání slov obsahující pouze písmena určité lekce bylo použito několik linuxových programů (kód 6).

První program načte a zpracuje soubor a výsledek je předán ze standardního výstupu na standardní vstup dalšího programu pomocí roury. Výstup posledního programu je zapsán do souboru (metaznak ">").

- *•* grep: načte textová data ze souboru a na základě regulárního výrazu vybere řádky, které danému regulárnímu výrazu vyhovují.
- *•* sed: prochází textovým souborem a na každý řádek aplikuje seznam příkazů
- *shuf*: do souboru zapíše náhodnou permutaci vstupních řádků
- *•* pearl: využívá příkazu programovacího jazyka Perl k odstranění znaku zalomení řádku (výsledný text je na jednom řádku)
- *fold*: zalomí řádky na požadovanou délku

```
1 grep '<sup>^</sup>[ asdf jklru] \ + $' wordlist |
2 \text{ sed } '/.\{3\}/!d' |
3 shuf | tr -d \sqrt{r} |
4 perl -ne 'chomp ; print "$_ "; ' |
5 fold -sw 160 > result
```
Ukázka kódu 6: Tvorba lekce ze slov obsahující znaky: f, j, k, d (každý program je pro přehlednost na jednom řádku)

#### 7.2. Ostatní lekce

Lekce, které pomáhají uživateli si zapamatovat rozložení kláves jsou složeny z kombinací tří (obr. 31.) a čtyř (obr. 32.) písmen. Kombinace jsou uspořádány tak, aby se uživatel naučil všechny možné hmaty pro psaní písmen, z kterých se lekce skládá. Tyto dovednosti uživatel využije v lekcích obsahující celá slova.

fff jjj ddd kkk fjj jjj jff ddf jkk fff ddd kkk jkk jjk jkj jjk

Obrázek 31.: Řádek lekce obsahující kombinace tří písmen

o jjd jjjf jjjk jjjj fffj fffk fffd ffff dddj dddf dddk dddd kkkd

Obrázek 32.: Řádek lekce obsahující kombinace čtyř písmen

# 8. Plány do budoucna

- *•* Vytvoření lekcí a virtuální klávesnice pro numerický blok kláves.
- *•* Propracovanější statistiky uživatele. Měření plynulosti zadávaného textu. Mapování problémových kombinací kláves a generování lekcí podle zjištěných výsledků.
- *•* Vytvoření rozložení klávesnice české qwerty, dvorak.
- *•* Větší propojení se sociálními sítěmi, možnost sdílení výsledku dokončené lekce ("Právě jsem dokončil lekci xy v čase 123 s průměrným WPM  $34$ ").
- *•* Zlepšení úrovně lekcí, jiný styl kurzu, vytvoření rozhraní pro učitele a studeny, využití aplikace ve školství.
- *•* Placené kurzy s odbornými termíny. Kurzy pro různé profese např. lékaře, právníky.
- *•* Lokalizace stránek a lekcí do jiných jazyků (němčina, polština).

# 9. Závěr

Cílem práce bylo vytvořit webovou aplikaci pro výuku psaní všemi deseti. Aplikace měla mít možnost registrace svých uživatelů, zaznamenávání pokroku a zobrazování statistik. Uživatel měl mít možnost vybrat si a absolvovat lekci psaní, nebo vykonat test psaní. Součástí mělo být i rozhraní pro administraci.

Aplikace je již měsíc a půl umístěna na adrese http://nedatluj.cz/. V databázi je registrováno 260 uživatelů, denně navštíví stránku padesát až sto uživatelů, z toho patnáct registrovaných.

Zlepšení vidím v optimalizaci pro vyhledávače. Pr[o dotaz vyhledávače Goo](http://nedatluj.cz/)gle psaní všemi online je stránka umístěna na 11. pozici a pro dotaz psaní všemi deseti je umístěna až na 32. pozici. Dotaz psaní všemi deseti má 6600 vyhledání měsíčně. Počty uživatelů by byly vyšší.

# <span id="page-40-0"></span>Reference

- [1] Nixon, Robin. Learning PHP, MySQL, JavaScript, and CSS Amazon, 2006
- [2] Zandstra, Matt. PHP Objects, Patterns, and Practice Amazon, 2007.
- [3] Internet Users in the World. Webová stránka, 2001-2013.
- [4] Jakub Dvořák. Naučte se psát všemi deseti na klávesnici. Příspěvek na webu, 2011.
- [5] Martin Singr. Jaroslav Zaviačič si s klávesnicí vždy rozuměl. Příspěvek na webu, 2008.
- [6] Psaní všemi deseti prsty. Webová stránka, 2009.
- [7] Usage of server-side programming languages for websites Webová stránka, 2013.
- [8] ATF Psaní všemi deseti. Webová stránka, 1992.
- [9] Psaní všemi deseti, naučte se strojopis rychle a snadno. Webová stránka, 2010.
- [10] [Piš deseti.cz, online kurz psaní na pc.](http://www.cz.strojopisonline.sk/nacvik.php##) Webová stránka, 2012.

# A. Instalace a používání

Na stránkách http://nedatluj.cz/ byl založen testovací účet s administrátorskými právy. Uživatelské jméno: bptest heslo: infupol2013

Pro použití na jiném serveru vytvořte v databázi MySql uživatele sec\_user s heslem ZAKPGk[6c5ytS5v8FQ5g8efHR](http://nedatluj.cz/), nebo nastavte jiného uživatele pro databázi MySql v souboru php/config.php. Naimportujte do databáze soubor datluj.sql. Přesuňte složky php a www do složky http serveru.

## B. Obsah přiloženého CD

Zde je uveden stručný popis obsahu přiloženého CD.

nedatluj/

Adresář obsahuje i všechny potřebné soubory pro provoz na webovém serveru.

nedatluj/www

HTML, javascriptové a CSS soubory

nedatluj/php

PHP třídy a soubory

datluj.sql

Obsah databáze MySql